## JR東日本アプリ 「山手線新型車両」走行位置の表示について

- 1 「JR 東日本アプリ」をスマートフォンにインストール。 【JR 東日本アプリ http://www.jreast-app.jp/】
- $\mathcal{P}$ TOPページの「列車に乗る」メニューから「山手線トレインネット」を選択。
- 3 山手線車両の現在地を「内回り」・「外回り」別にリアルタイムに表示。 列車の正面のアイコンが、新型車両の走行位置になります。

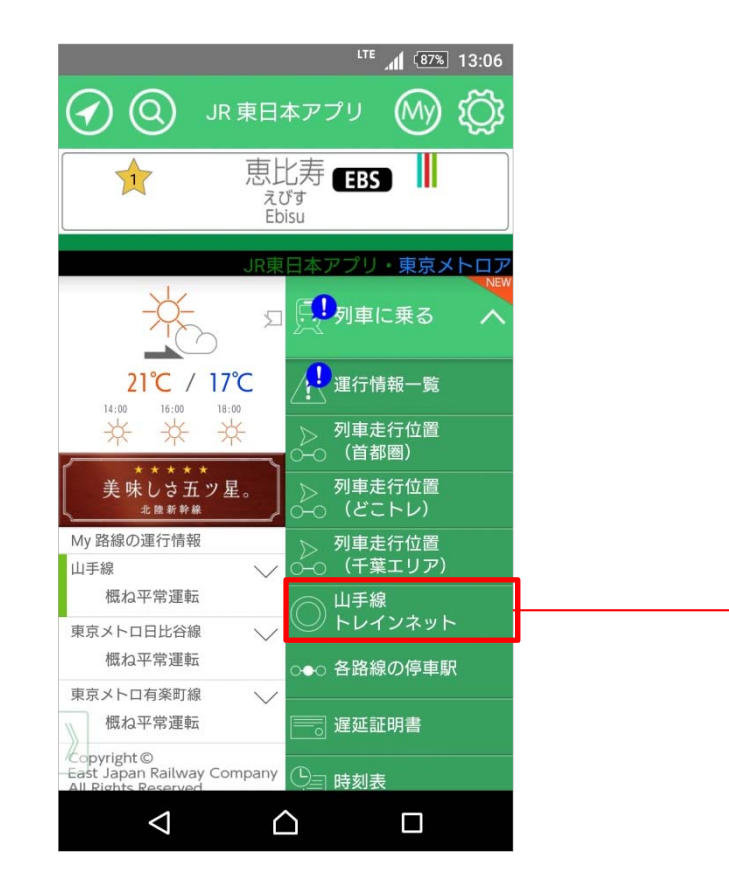

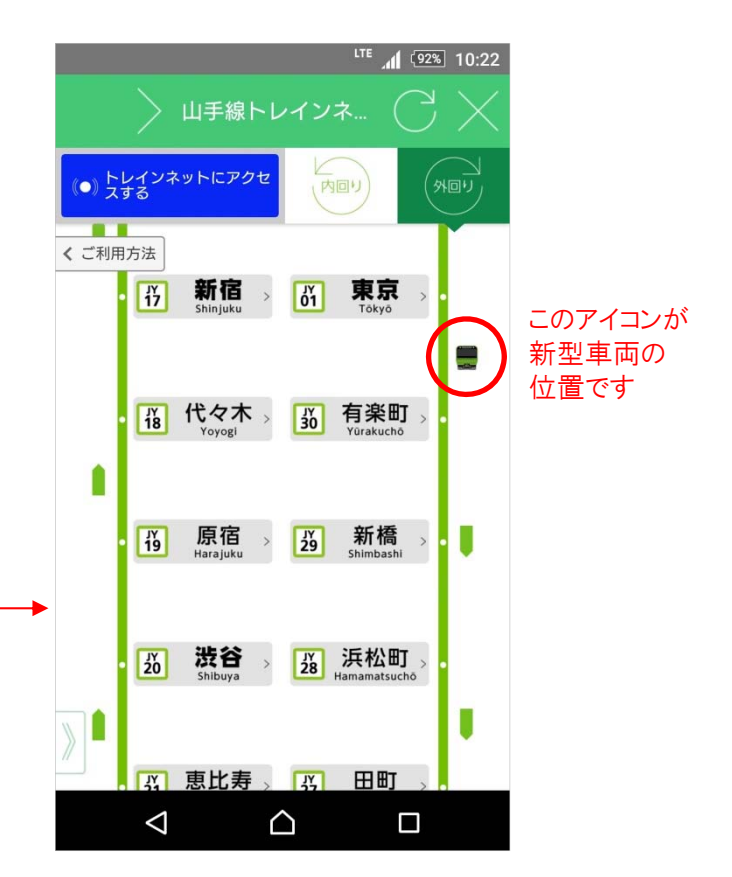